# Ce mode d'emploi décrit les fonctions de base de votre poste principal série IX.

Pour le mode d'emploi complet (5 Mo), scannez le code QR ou utilisez le lien pour le télécharger à partir du site Web du fabricant : **www.aiphone.com/ix-mv\_op-man**

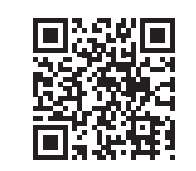

# Boutons de fonctionnement

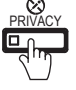

**REIVACY** Maintenez enfoncé le bouton PRIVACY (confidentialité) pour désactiver le microphone lorsque la fonction de réponse automatique est arrêtée (l'appelant peut toujours être entendu sur le haut-parleur). Lorsque la fonction de réponse automatique est en marche, le bouton PRIVACY (confidentialité) désactive le microphone jusqu'à ce que le bouton TALK (parler) soit enfoncé ou que le combiné soit soulevé.

**SPER Appuyez sur le bouton TRANSFER (transfert) pour envoyer manuellement un appel répondu à un autre** poste principal du carnet d'adresses (la DEL orange du bouton clignote pendant le transfert). Pour envoyer automatiquement les appels

entrants à un autre poste principal du carnet d'adresses (transfert en cas d'absence), programmez la destination du transfert au moyen du bouton SETTING (réglage). Après la programmation, appuyez sur le bouton TRANSFER (transfert) pour activer ou désactiver cette fonction (la DEL orange du bouton reste allumée lorsque la fonction est activée).

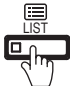

voir les postes et les groupes du carnet Appuyez sur le bouton LIST (liste) pour d'adresses. Utilisez la commande de curseur et les boutons d'entrée pour sélectionner.

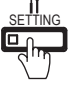

Appuyez sur le bouton SETTING (réglage) pour voir toutes les options de réglage de votre poste principal particulier. Utilisez la commande de

curseur et les boutons d'entrée pour sélectionner. Une icône d'état s'affiche sur l'écran lorsqu'une fonction est activée (voir le tableau ci-dessous).

#### Icône État Communication en cours  $\mathcal{L}$  $(V = Normal, J = Priorité, R = Urgent)$ Appel entrant/sortant en cours  $\blacksquare$  $(V = Normal, J = Priorité, R = Urgent)$ Réception des appels en attente 血 (002 = 2 postes appelants) Recherche de personne entrante / sortante en cours  $(V = Normal, R = Urgent)$ Microphone en marche (mode فكحمل de confidentialité arrêté) Microphone inactivé (mode  $\bullet$ de confidentialité activé) ີ. Occupé, transfert d'appel en cours  $\overline{\mathbf{R}}$ Surveillance en cours 1 ABC DEF  $-\bullet$ Déverrouillage de porte activé 6  $\mathbf{R}$ Affichage de l'écran de réglage nume<br>Réglage d'écran en cours 9  $\ast$   $\ast$  $\Box$ Recherche en cours ⚠ Une erreur s'est produite  $\overline{\mathbb{X}}$ Traitement de la demande en cours

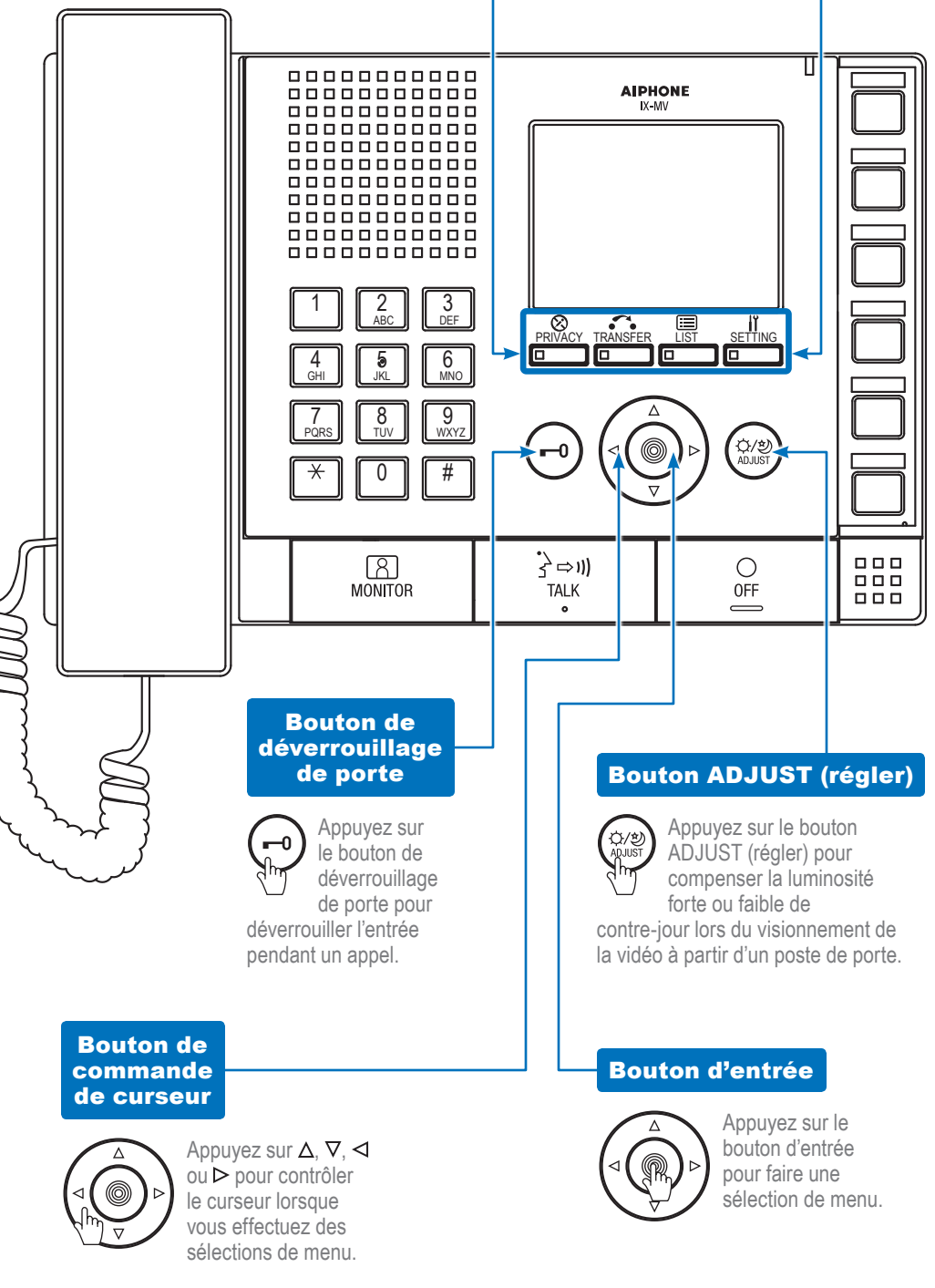

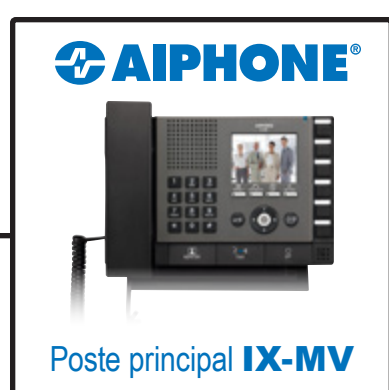

# Ce mode d'emploi décrit les fonctions de base de votre poste principal série IX.

Pour le mode d'emploi complet (5 Mo), scannez le code QR ou utilisez le lien pour le télécharger à partir du site Web du fabricant : **www.aiphone.com/ix-mv\_op-man**

# Poste principal **IX-MV**

*CAIPHONE* 

# Boutons d'entrée et de contrôle du curseur

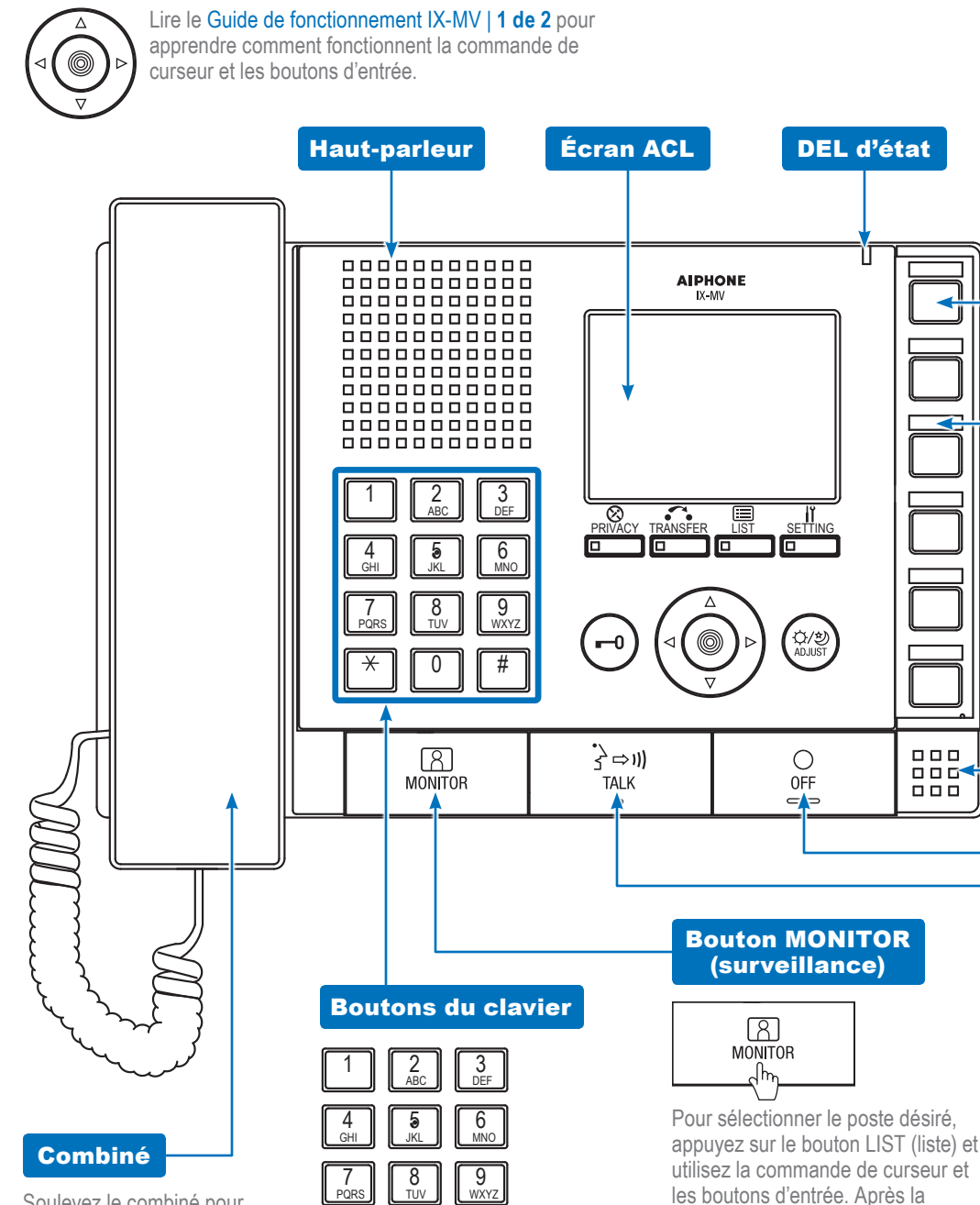

0  $\parallel$  #

 $\star$ 

Utilisez les boutons du clavier pour rechercher un poste ou un groupe selon le numéro. Pour faire une recherche selon le nom, appuyez sur le bouton LIST (liste) et utilisez la commande de curseur et les boutons d'entrée. Une fois la sélection effectuée, utilisez les boutons du clavier pour saisir le nom du poste ou du groupe.

Soulevez le combiné pour répondre à un appel entrant ou à une recherche de personne entrante\*. Raccrochez le combiné pour mettre fin à la conversation. Pour faire un appel, recherchez le poste ou le groupe à l'aide des boutons du clavier ou du bouton LIST (liste). Décrochez alors le combiné pour effectuer l'appel.

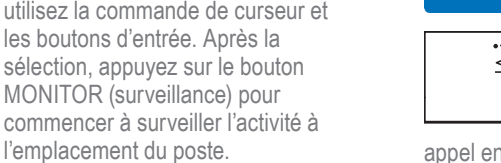

0 #

 $\Box$   $\Box$   $\Box$ 

 $\Box \Box \Box$ 

000

 $-$  II

 $\mathbf{V}$ 

MNO

DEF

\**Soulever le combiné ou appuyer sur le bouton TALK (parler) pendant un message de recherche de personne annulera / arrêtera cette recherche dans l'ensemble du système. Ceci s'applique également aux notifications ou alertes urgentes.*

l'emplacement du poste.

#### Boutons de composition abrégée

Appuyez sur un bouton de composition abrégée pour appeler ou faire une

recherche de personne au poste ou au groupe programmé sur le bouton correspondant. Pour programmer les options de composition abrégée et leur niveau de priorité, utilisez le bouton SETTING (réglage).

### Carte de nom et cache transparent

Sous le cache transparent pour Lorsqu'un poste ou un groupe est programmé pour la composition abrégée, remplissez la carte de nom avec le nom ou le numéro correspondant et glissez-la consultation rapide.

## Microphone

# Bouton OFF (arrêt)

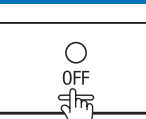

Appuyez sur le bouton OFF (arrêt) pour mettre fin à un appel (cela

surveillance. Dans le cas de la réception n'arrête pas le poste). Si le mode MONITEUR est activé, appuyez sur le bouton OFF (arrêt) pour interrompre la d'un appel de recherche de personne, appuyez sur le bouton OFF (arrêt) pour ne pas envoyer la recherche vers votre poste principal particulier.

# Bouton TALK (parler)

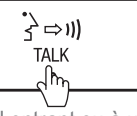

Appuyez sur le bouton TALK (parler) pour répondre à un

appel entrant ou à une recherche de personne entrante\*. La conversation devient alors mains libres. Pour faire un appel, recherchez le poste ou le groupe à l'aide des boutons du clavier ou du bouton LIST (liste). Après avoir fait une sélection, appuyez sur le bouton TALK (parler) pour effectuer l'appel.